## Connexion au portail des compétences gouvernementales

Consignes de connexion à destination de la fonction publique

Dernière mise à jour le 12 avril 2024

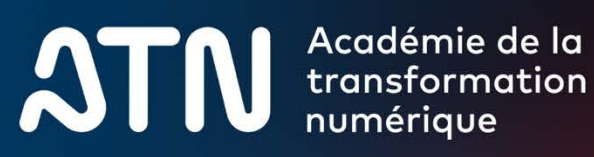

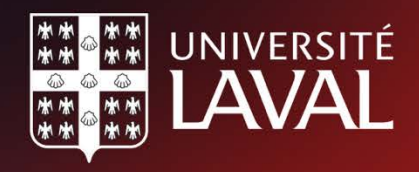

## Qu'est-ce que le portail des compétences numériques gouvernementales ?

Le portail des compétences numériques gouvernementales est proposé par l'Académie de la transformation numérique de l'Université Laval (ATN), en collaboration avec le Secrétariat du Conseil du trésor (SCT).

Celui-ci vous permet d'accéder à un catalogue de formations adaptées spécifiquement aux besoins des membres du personnel de la fonction publique et de l'administration publique sur les enjeux du numérique.

## Comment accéder au portail?

- 1. Visitez le [site de l'ATN](https://transformation-numerique.ulaval.ca/) et cliquez sur le bouton **« Se connecter au portail »** situé en haut à droite de l'écran.
- 2. Si c'est votre première connexion, vous aurez besoin de vous créer un compte. Cliquez sur le lien **« Inscrivez-vous maintenant »** qui se trouve sous le bouton de connexion principal.

Si vous avez déjà un compte, alors entrez votre adresse courriel et mot de passe et connectezvous directement.

- 3. Pour créer votre compte, assurez-vous d'entrer votre **adresse courriel gouvernementale**, car c'est elle qui vous permet d'accéder gratuitement aux formations de l'ATN.
- 4. Cliquez sur **« Envoyer un nouveau code »** puis repérez le code dans votre boîte de messagerie courriel. Copiez le code de vérification dans la zone de texte prévue à cet effet et cliquez sur **« Vérifier le code ».**
- 5. Ajoutez votre mot de passe, votre prénom et votre nom. Enfin, cliquez sur le bouton **« Créer »**

Félicitations, vous êtes désormais connecté(e) au portail des compétences numériques gouvernementales.

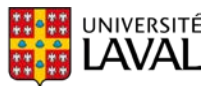

## Quelles formations sont gratuites ?

Depuis le 27 novembre 2023, le Secrétariat du Conseil du Trésor (SCT) a rendu accessible, sans frais pour toutes les personnes employées de la fonction publique, l'ensemble des formations conçues par l'ATN.

À partir du portail, vous avez donc gratuitement accès à nos formations ainsi que celles conçues par le Secrétariat du Conseil du trésor (SCT). Pour différencier les formations conçues par l'ATN, par le SCT ou par d'autres organismes de formation également accessibles sur le portail, utilisez le filtre **« Concepteur** » situé à droite de votre écran.

## Comment s'inscrire à une formation de l'ATN

Les formations de l'ATN sont disponibles sur la plateforme Brio. Après avoir sélectionné une formation de l'ATN, cliquez sur **« M'inscrire »** à droite de la page décrivant la formation. Vous serez alors redirigé(e) vers Brio.

#### **Si vous avez déjà un compte Brio :**

Cliquez sur **« Connectez-vous »** et utilisez votre compte existant.

#### **Si vous n'avez pas de compte Brio :**

Remplissez les champs nécessaires pour créer votre compte.

Vous recevrez par courriel un lien pour accéder à votre espace Brio où vous pourrez immédiatement démarrer la formation.

## Vous éprouvez des difficultés de connexion?

UNIVERSITÉ

**Si vous éprouvez des problèmes** pour vous inscrire ou vous connecter au portail privé, veuillez nous [contacter.](mailto:info@atn.ulaval.ca)

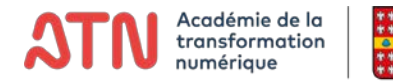

# **Allions nos forces** humaines et numériques

## atn.ulaval.ca

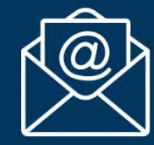

Abonnez-vous à notre infolettre atn.ulaval.ca/infolettre

#### **Suivez-nous sur**

Facebook LinkedIn Twitter

@atn.ulaval @atn.ulaval @atn\_ulaval

**ATN** Académie de la

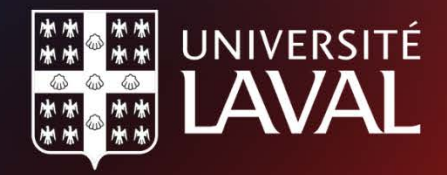